**Bedienungsanleitung**

## **Prozessorgesteuert**

# **Kapazitätstester PD-01**

**12 V 0,3 A–25 A, auch für 24 V 0,3 A–25 A USB-Stick-Aufzeichnung**

**Englische Version**

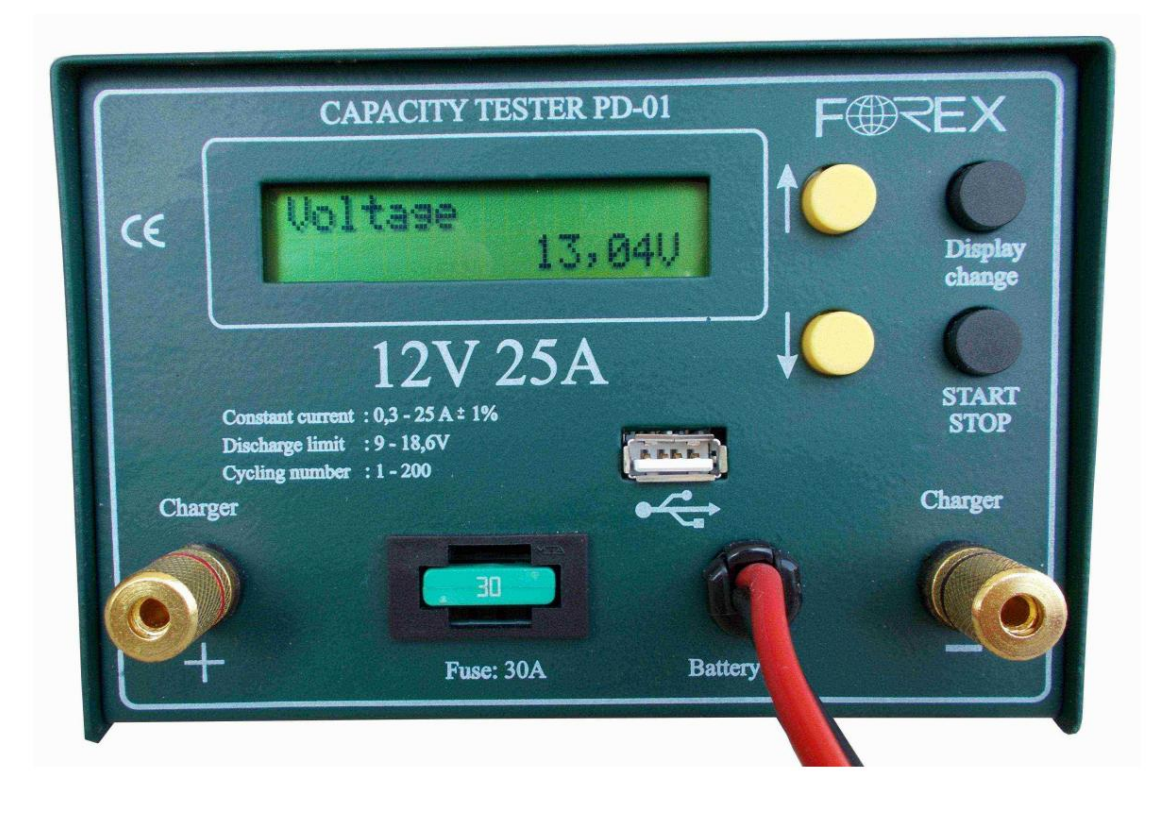

#### **Einführung:** Mit

diesem prozessorgesteuerten Kapazitätstester können Sie die Kapazität der Batterien messen. Sie können die Abschaltspannung (die Spannungsgrenze, bei der die Entladung gestoppt werden soll), den Entladestrom und die Ladezeit zwischen den Zyklen einstellen.

Sie können 1-8 Zyklen programmieren. Der Tester misst die geladene/entladene Ah und die seit Beginn jedes Zyklus verstrichene Zeit.

#### **Anschließen des Testers an die Batterie** Nachdem

Sie den Tester an die Batterie angeschlossen haben, können Sie für einige Sekunden die Softwareversion und die Seriennummer des Testers sehen. Danach können Sie die Spannung der Batterie auf dem Display sehen.

### **Menüsystem:**

Das Hauptmenü besteht aus 5 Bildschirmen. Mit der Schaltfläche "Anzeige ändern" können Sie zwischen den Bildschirmen wechseln .

#### 1. Spannungsbildschirm

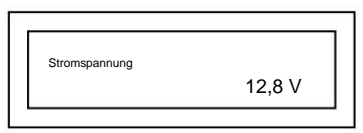

2. Bildschirm "Testparameter".

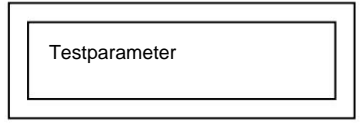

#### 3. Testergebnis lesen

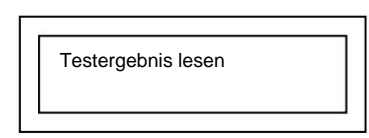

4. Laden

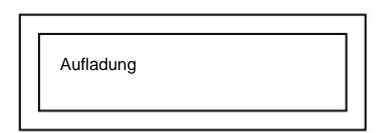

#### 5.Entladung

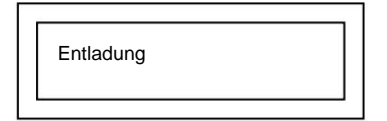

5. Pendrive anhalten

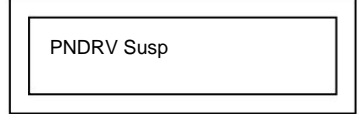

#### **Einstellen der Testparameter:** Um

die Testparameter einzustellen, müssen Sie zum Testparameterbildschirm wechseln und die Start/Stopp-Taste drücken.

Dieses Untermenü besteht aus 4 verschiedenen Bildschirmen. Sie können zwischen den Bildschirmen wechseln, indem Sie die Anzeigewechseltaste drücken. Um die Werte zu ändern, verwenden Sie die AUF- und AB-Tasten. Wenn Sie die AUF-/AB-Taste gedrückt halten, ändern sich die Werte schneller.

Zunächst können Sie die gewünschte Anzahl an Zyklen einstellen.

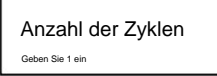

Sie können die Werte 1-200 ändern, indem Sie die Auf-/Ab-Pfeiltaste drücken.

Nachdem Sie die Anzahl der Zyklen ausgewählt haben, drücken Sie die Taste "Anzeige ändern", um zum Bildschirm "Ladezeit" zu springen.

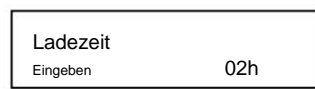

Sie können die Ladezeit zwischen 1 und 99 Stunden ändern. (Pfeiltaste nach oben/unten.)

Nachdem Sie die Ladezeit eingestellt haben, drücken Sie die Taste "Anzeige ändern", um zum Bildschirm "Entladestrom" zu springen.

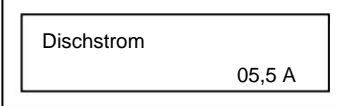

Sie können den Entladestrom zwischen 0,3A und 25A einstellen. (0,1-A-Schritte) (Pfeiltaste nach oben/unten.)

Spannungsschirm abschalten Nachdem Sie den Entladestrom eingestellt haben, drücken Sie die Anzeigewechseltaste, um zum zu springen

U-Abschaltung 07,2 V Geben Sie 1,2 V/c ein

Hier können Sie die Abschaltspannung (Volt oder Volt/Zelle) zwischen 6 V und 15 V in Schritten von 0,3 V einstellen. (0,05 V/Zellenschritt)

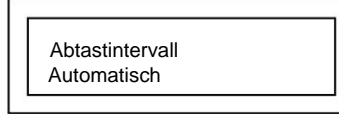

Das gewünschte Abtastintervall kann ausgewählt werden. Wir empfehlen, die automatische Probenahme zu verwenden. Dabei werden 2000 Punkte verwendet, sodass die Datei klein ist und in der Software leicht bearbeitet werden kann. Wenn Sie einen sehr langen Test aufzeichnen, ist die Auflösung nicht sehr hoch.

Nachdem Sie die Einstellung der Parameter abgeschlossen haben, drücken Sie die Start/Stopp-Taste, um zu den Hauptmenübildschirmen zurückzukehren.

#### **Auslesen der Testergebnisse:** Gehen

Sie im Hauptmenü zur Anzeige "Testergebnisse lesen" und drücken Sie die Start/Stopp-Taste.

Durch Drücken der Schaltfläche "Anzeige ändern" können Sie das Ergebnis jedes Zyklus sehen.

Ein Zyklus besteht aus einem Lade- und einem Entladeteil.

Der letzte Zyklus ist immer ein halber Zyklus. Dies bedeutet, dass nur dann geladen wird, weil der Tester den Akku nach dem Testvorgang lädt. Wenn Sie beispielsweise 4 Zyklen programmiert haben, verbindet der Tester nach dem 4. Zyklus das Ladegerät mit der Batterie und führt den Ladevorgang durch. Wenn Sie das Testergebnis dieses letzten Zyklus lesen, sehen Sie nur geladene A\*h.

Protokoll

Entladen A\*h

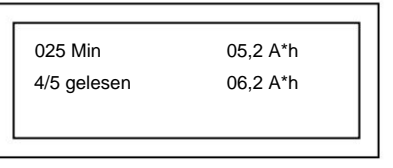

Zyklusnummer

Aufgeladen A\*h

Um zum Hauptmenü zurückzukehren, drücken Sie die Start/Stopp-Taste.

## **Test starten:**

#### **Mit dem Entladen beginnen:**

Wenn der Akku vollständig geladen ist, können Sie den Test mit dem Entladen beginnen. In diesem Fall handelt es sich bei diesem ersten Zyklus um einen Halbzyklus (es gibt keine geladenen Ah). Beim Ablesen des Testergebnisses sehen Sie nur entladene A\*h.

Um den Test mit dem Entladen zu starten, wechseln Sie zum Entladebildschirm (siehe Menüsystem) und drücken Sie 1 Sekunde lang die Starttaste.

#### **Start mit Ladevorgang:**

Wenn es erforderlich ist, den Akku vor dem Entladen zu laden, sollten Sie diese Startart wählen. In diesem Fall verbindet der Tester das Ladegerät mit der Batterie und führt den Ladevorgang so lange durch, wie Sie die Ladezeit programmiert haben. (Sie können die Ladezeit im Menü Testparameter programmieren)

Um den Test mit dem Laden zu starten, wechseln Sie zum Ladebildschirm (siehe Menüsystem) und drücken Sie 1 Sekunde lang die Starttaste.

Bevor der Tester den Vorgang startet, prüft er, ob ein Ladegerät angeschlossen ist. Wenn nicht, werden Sie gefragt: "Ladegerät bereit??" ".

#### **Während des Tests:**

Während des Tests sehen Sie folgenden Bildschirm:

Verstrichene Zeit Stromspannung

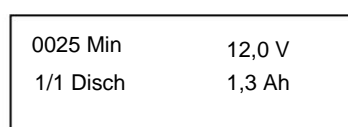

Zyklusprozess Ah

Verstrichene Zeit: Dies ist die Zeit seit Beginn des eigentlichen Vorgangs (Laden oder Entladen).

Spannung: Die Spannung des Akkus (beim Entladen) bzw. die tatsächliche Ladespannung (beim Laden)

Zyklus: Anzahl des Zyklus

Prozess: Laden oder Entladen

Ah: Die tatsächlich geladene oder entladene A\*h seit Beginn des eigentlichen Vorgangs (Laden oder Entladen)

Durch Drücken der Schaltfläche "Anzeige ändern" können Sie das Ergebnis der abgeschlossenen Zyklen sehen.

#### **Pendrive suspendieren:**

Bevor der USB-Stick vom Tester entfernt wird, ist der Vorgang , Stellen Sie sicher, dass es sich um einen tatsächlichen Test handelt abgeschlossen. Rufen Sie dann das Pendrive Suspend-Menü auf und drücken Sie die Starttaste. Entfernen Sie den USB-Stick, stecken Sie ihn in den USB-Steckplatz des PCs und öffnen Sie die Dateien mit Akku.exe

**Die Testdatei auf dem USB-Stick ist fertig, wenn der Test beendet oder mit der START/STOP-Taste gestoppt wird. Das Entfernen des USB-Sticks oder das Trennen der Batterie vom Tester während des Tests führt zum Verlust der Testdaten des gesamten Tests.**

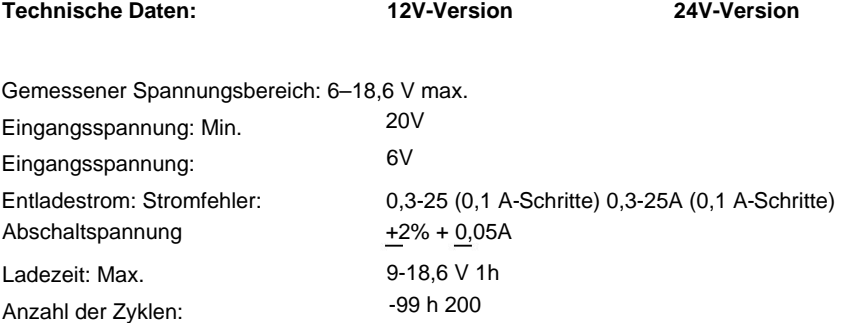

Abmessungen Gewicht.

154x105x235 [mm] 2 kg